## fMR Processing(2) Ing. Jan Šanda

## Today goal: **Group analysis of functional activity during FingerTapping task in eight subjects using SPM12**

- Looking for average activity in group of eight measured subjects
- Is there any common activation? Are the subject's activations on the same place in the brain
- 1. Do the processing of fMR data for subjects **Subj01** to **Subj08** following the pipeline
- 2. Do the group statistics and display the results

## fMR processing (1. excercise) Pipeline

**Conversion** of data: DICOM -> NIFTI  $\blacksquare$  (done; \*.nii suffix) **Slice Timing:** temporal correction (TR vs. HRF) (skipping this step)

- **1. Realignment** of functional data spatial correction of data in time
- **2. Smoothing** with Gauss filter kernel
- **3. Model specification** + **Review**
- **4. Estimate Model**
- **5. Results** + **Display**

## fMR processing (2. excercise) Pipeline

**Conversion** of data: DICOM -> NIFTI **U** (done; \* nii suffix)

- **1. Realignment** of functional data spatial correction of data in time
- **2. Segment** mean fMR segmentation (WhiteMatter, GrayMatter, CSF)
- **3. Normalise** functional data to a standard MNI space (non/linear transformation)
- **4. Smoothing** functional data with Gauss filter kernel
- **5. Model specification** + **Review**
- **6. Estimate Model**
- **7. Results** + **Display**

#### **DO IT FOR EACH SUBJECT Subj01 – Subj08**

**… 2nd- level analysis**

## 1. Realign data

**MENU:** Realign (Estimate & Reslice)

### **BATCH EDITOR:**

- **a) Data Session** … select all fMR files (*fMR\*.nii*)
- **b) Run** batch

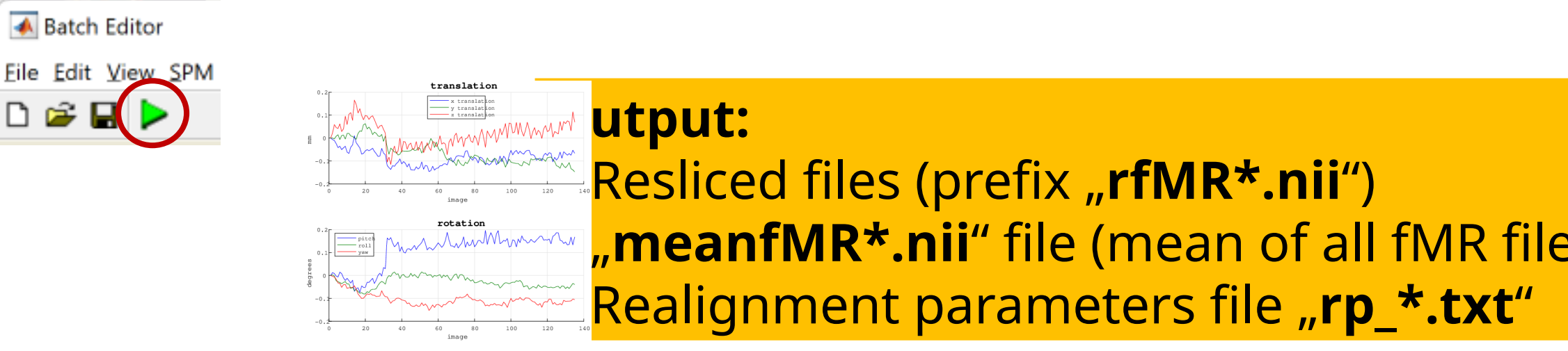

## 2. Segment structural data

**MENU:** Segment

#### **BATCH EDITOR:**

- **a) Volumes** … select mean data (*meanfMR\*.nii*)
- **b) Deformation fields** (last parameter)... *Forward* (transform from functional to MNI152)
- c) All other parameters as default!
- **d)** Run batch (could be time consuming little bit **4**)
- **e) Display** or **Check Reg**  output files

#### **Output:**

- *c1meanfMR\*.nii* (gray matter probability)
- *c2meanfMR\*.nii* (white matter prob.)
- *c3meanfMR\*.nii* (CSF prob.)
- *y\_meanfMR\*.nii* (deformation field)
- *C4mean\*.nii, c5mean\*.nii* (non brain tissue)

#### *meanfMR*

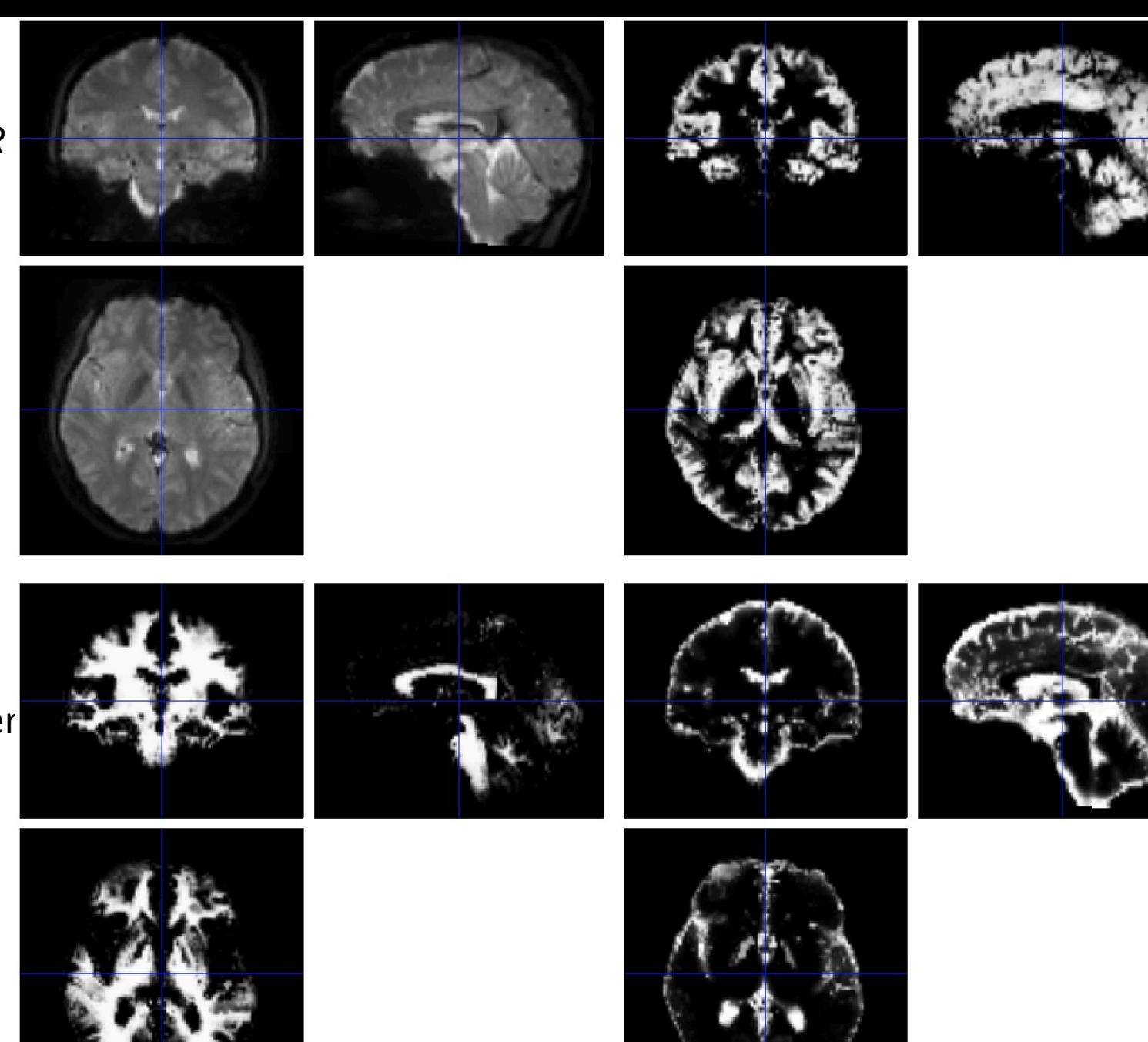

 $:1* =$  gray matter

#### $C2*$  = white matter

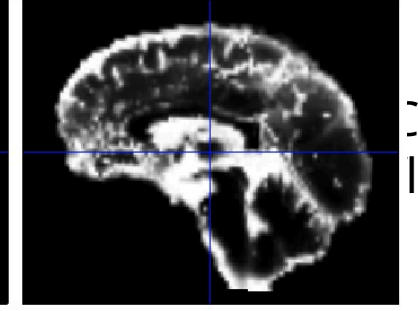

 $\overline{C3*}$  = cerebro-spinal<br>luid

## 3. Normalise functional data

**MENU:** Normalise (Write)

#### **BATCH EDITOR:**

- **a) Data Subject Deformation Field** … select Forward deformation Field (*y\_meanfMR\*.nii*)
- **b) Images to Write** … all realigned functional images (*rfMR\*.nii) meanfMR\*.nii*
- **c) Voxel sizes** … [2 2 2]
- **d) Run batch**
- **e) Display** output files

### **Output:**

- 150 volumes of *wrfMR\*.nii* (functional data in standard *MNI152 space*)
- 1 volume *wmeanfMR\*.nii*

## 4. Smooth functional data (realigned and normalised data)

**MENU:** Smooth

### **BATCH EDITOR:**

- **a) Images to smooth** ... select all *wrfMR\*.nii* f
- b) FWHM ... [8 8 8] (FWHM of the Gaussian smoothing kernel in mm)
- c) Run batch

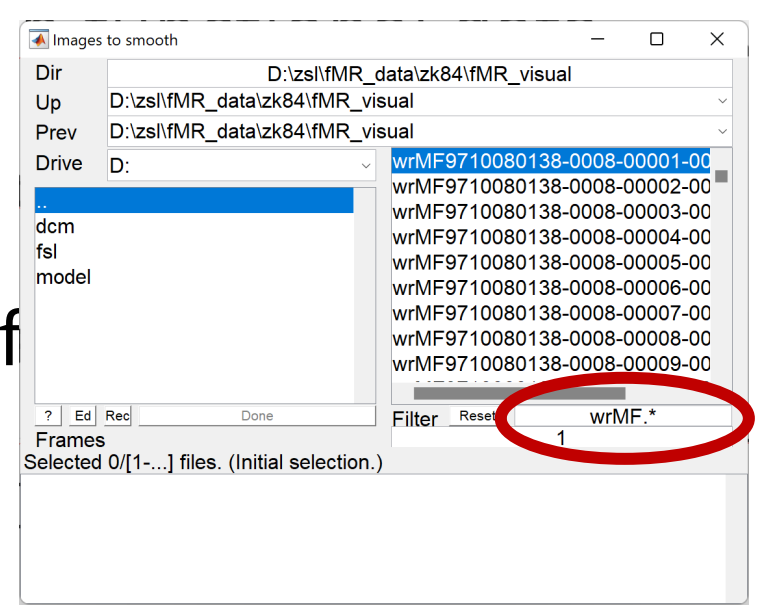

#### **Output:**

- Smoothed functional files (all with prefix "swrfMR\*.ni

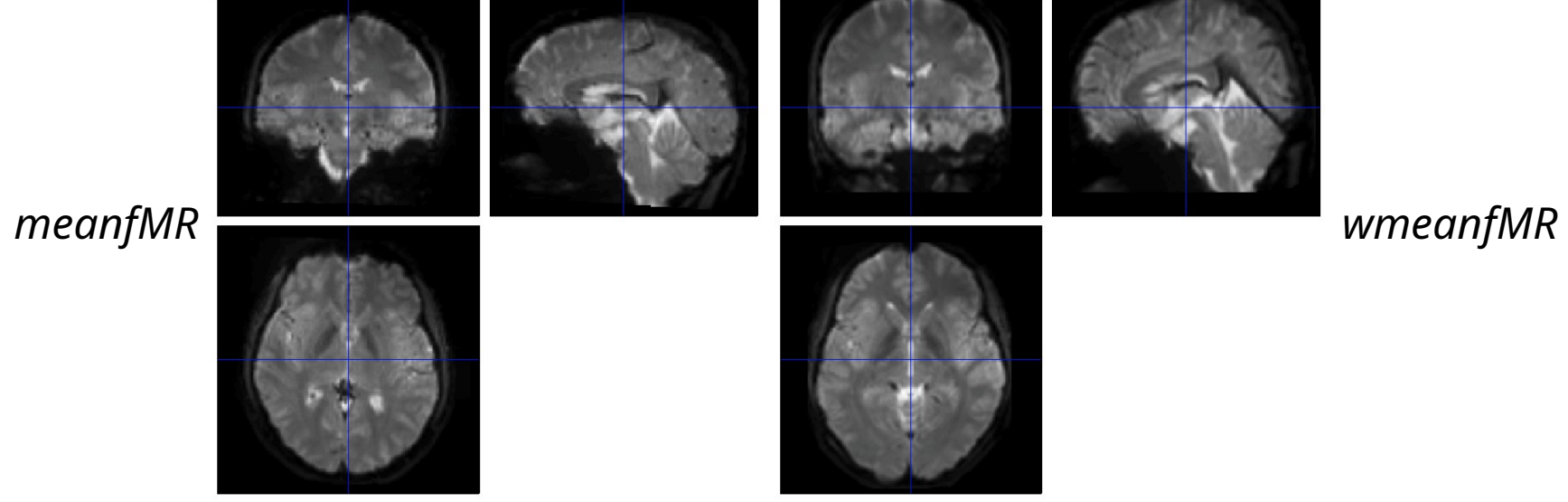

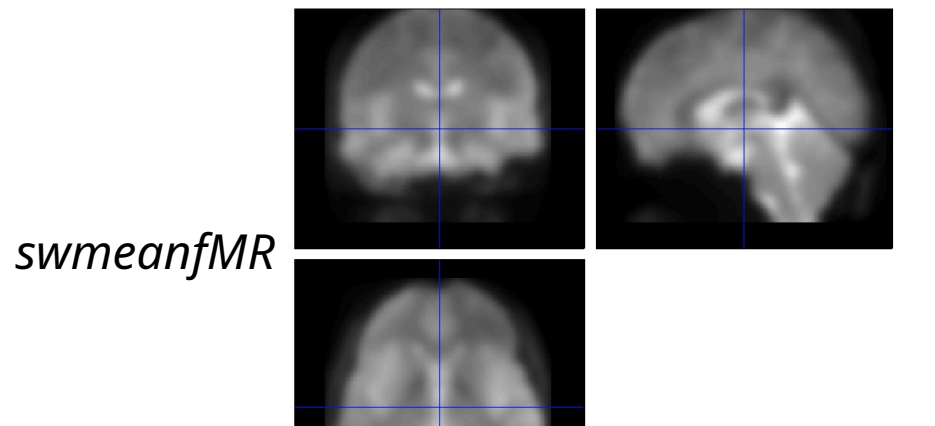

## 5. Model specification (1st-level)

**MENU:** Specify 1st-level

#### **BATCH EDITOR:**

- **a) Directory** ... select (pre-created) folder **"model**"to store model and statistics results
- **b) Units for design** … **Scans**
- **c) Interscan interval** … **2** (equals to TR)
- **d) Data & Design**
	- **a) Scans** … select *swr\*.nii* data
	- **b) Conditions**
		- **a) Condition**
			- **a) Name** … name of processed paradigm, for example LeftHandFingerTapping / RightHandFingerTapping
			- **b) Onset** … vector of scans where the activations begin
			- **c) Durations** … duration of activation (in scans)
- 

e) Run batch **Output:** - **SPM.mat** file (GLM model)

## **fMR Statistics**

## 5. Model specification - Conditions

- 1. Condition **LeftHand**
	- Name … **LeftHandFingerTapping**
	- Onset … **[16 61 106]**
	- Durations … **15**

## 2. Condition **RightHand**

- Name … **RightHandFingerTapping**
- Onset … **[31 76 121]**
- Durations … **15**

## 6. Model estimation

**MENU:** Estimate

### **BATCH EDITOR:**

- a) Select SPM.mat … select *SPM.mat*
- b) Run batch

## 7. Results (define contrast)

**MENU:** Results Select SPM.mat

#### **SPM contrast manager:**

- a) Define new contrast Name: **LeftHand** / **RightHand** type: **t-contrast** contrast: **1 0 0** / **0 1 0** …submit
- b) OK
- Done

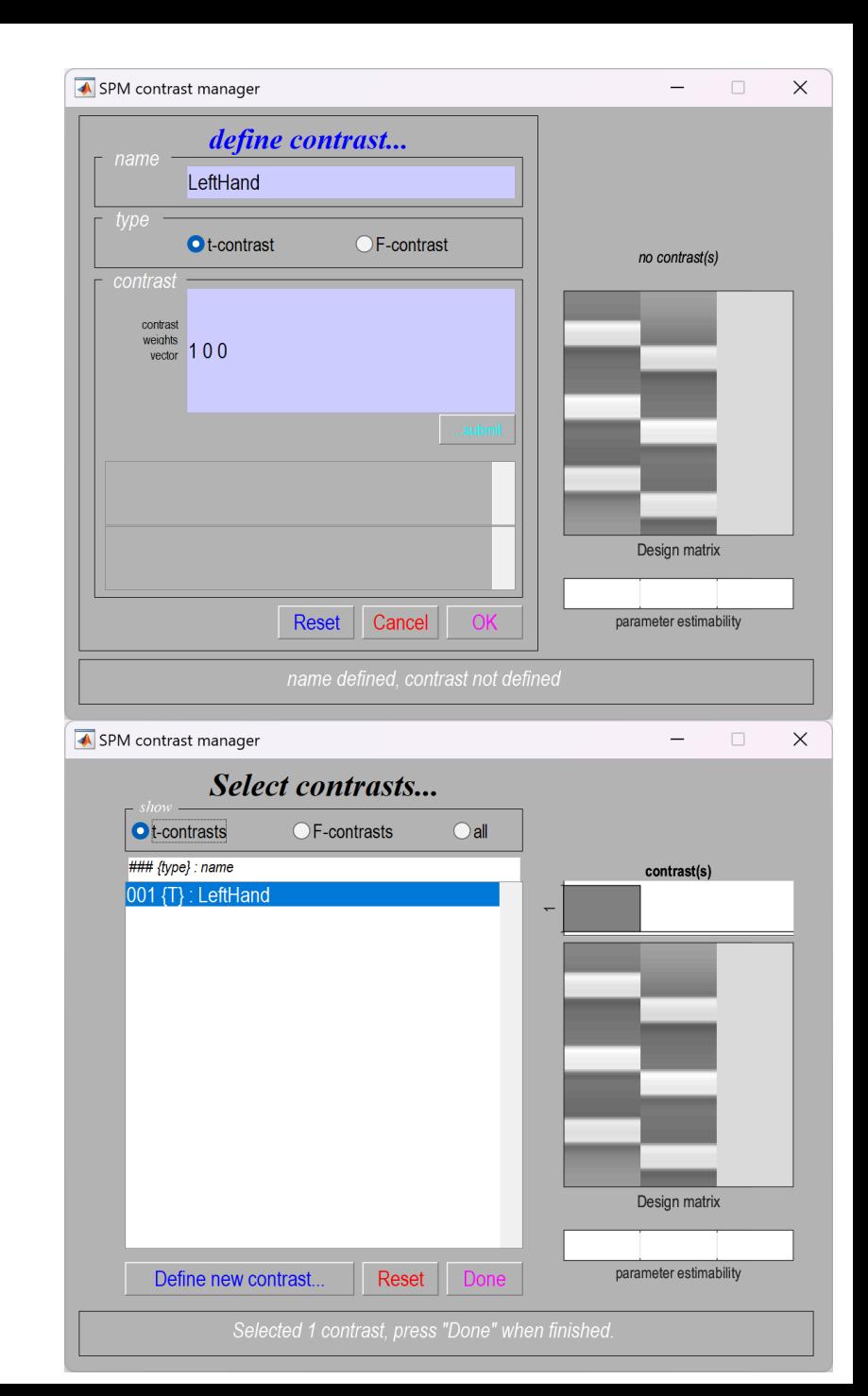

## 8. Results

#### **RESULTS:**

apply masking … none P value adjustment to control … none/FWE Threshold {T or p value} … 0.001/0.05 & extent threshold {voxels} … 25 $set$  $\overline{p}$ 

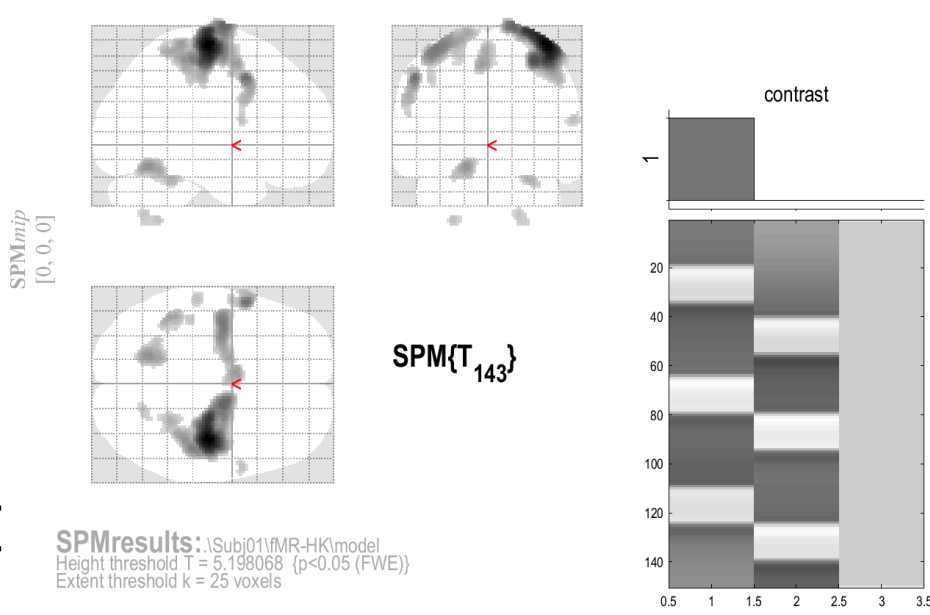

Design matrix

#### Statistics: p-values adjusted for search volume

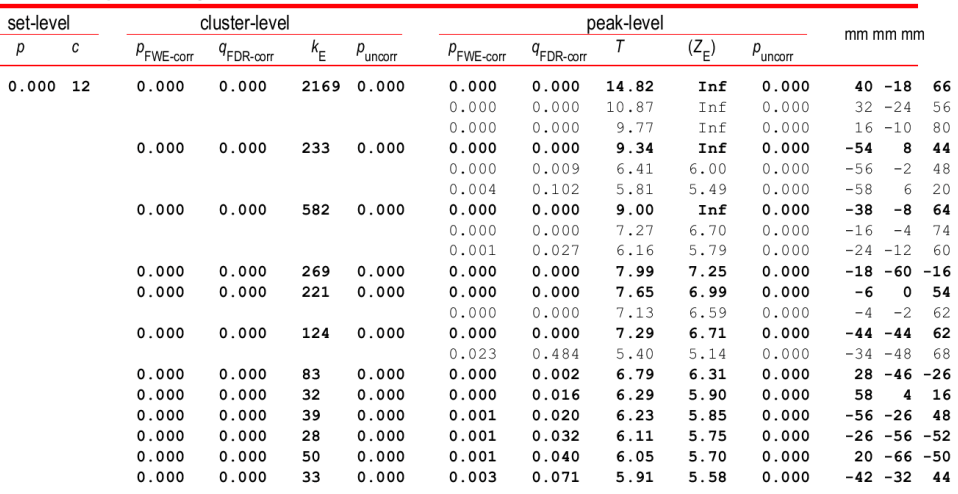

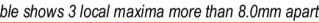

Height threshold:  $T = 5.20$ ,  $p = 0.000$  (0.050) Extent threshold:  $k = 25$  voxels,  $p = 0.001$  (0.000) Expected voxels per cluster,  $\lt k$  = 1.588 Expected number of clusters,  $\langle c \rangle = 0.00$ FWEp: 5.198, FDRp: 6.052, FWEc: 1, FDRc: 10

 $ta$ 

Degrees of freedom =  $[1.0, 143.0]$ FWHM = 8.1 8.1 7.9 mm mm mm: 4.1 4.0 3.9 {voxels} Volume: 1882440 = 235305 voxels = 3393.1 resels Voxel size: 2.0 2.0 2.0 mm mm mm; (resel = 64.76 voxels)

LeftHand

## Display Results

Results can be displayed with **overlay** command (in results window, Slices, Section, Montage)

As a background image use the MNI ter images from the %SPM12%/canonical/avg\*.nii

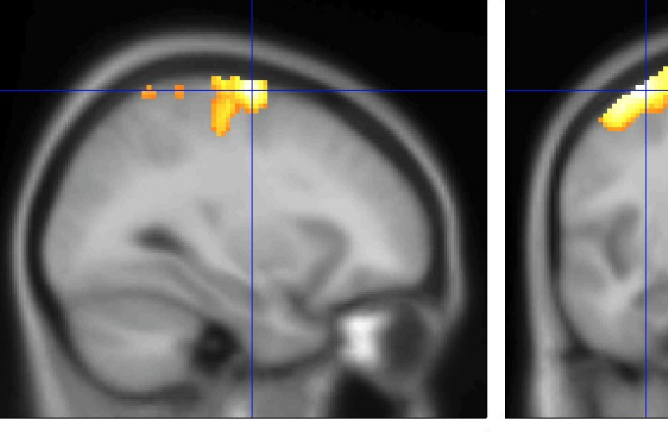

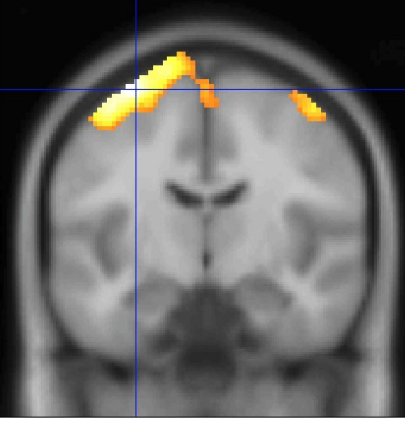

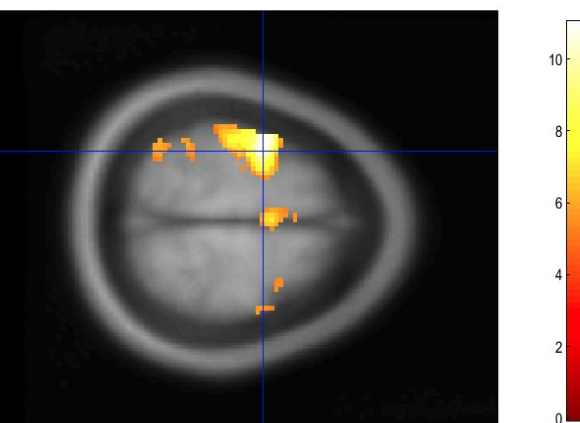

… do the preview pipeline for subjects

Subj01 Subj02 Subj03 Subj04 Subj05 Subj06 Subj07 Subj08

## File structure for each subject • **SubjXX**

#### • **fMR\_hk**

- *fMR\_hk\*.nii (150 origin files)*
- *rfMR \_hk\*.nii (150 realigned files)*
- *rp\_fMR \_hk\*.txt 1 realignment parameters txt-file*
- *meanfMR \_hk\*.nii 1 mean functioanl file*
- *wrfMR \_hk\*.nii (150 realigned and normalised files)*
- *swrfMR \_hk\*.nii (150 realigned, normalised and smoothed files)*
- **model**
	- *beta\_0001.nii beta values of GLM model, for first predictor (predictor of acitavtions)*
	- *beta\_0002.nii beta values of GLM model, for second predictor (predictor of acitavtions)*
	- *beta\_0003.nii beta values of GLM model, for third predictor (constant predictor)*
	- *con\_0001.nii contrast file for first predictor IMPORTANT FOR GROUP ANALYSIS!!!*
	- *con\_0002.nii contrast file for second predictor IMPORTANT FOR GROUP ANALYSIS!!!*
	- *mask.nii binar mask file, created automaticaly*
	- *ResMS.nii residuals file, errors of the GLM model*
	- *RPV.nii ressels per voxel file*
	- *SPM.matmat-file, where GLM model is stored*
	- *spmT\_0001.nii t-statistics T-values*

• **t1**

• *t1.nii 1 structural t1-weighted image*

## 2nd- level (GROUP ANALYSIS)

## 8. Model specification (group mean)

**MENU:** Specify 2nd-level

## **BATCH EDITOR:**

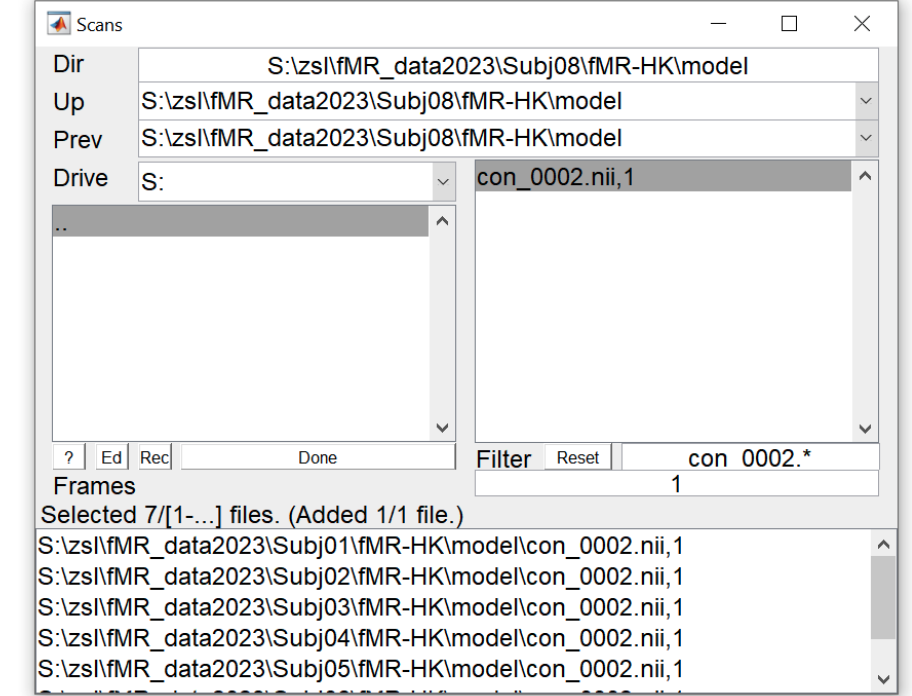

- **a) Directory** ... select folder (for example *"group\_mean\_Left"*)
- **b) Design One-sample t-test Scans** … select all *con\_0001.nii* files from model folder of each subject (8x con\_0001.nii)
- **c) Run** batch

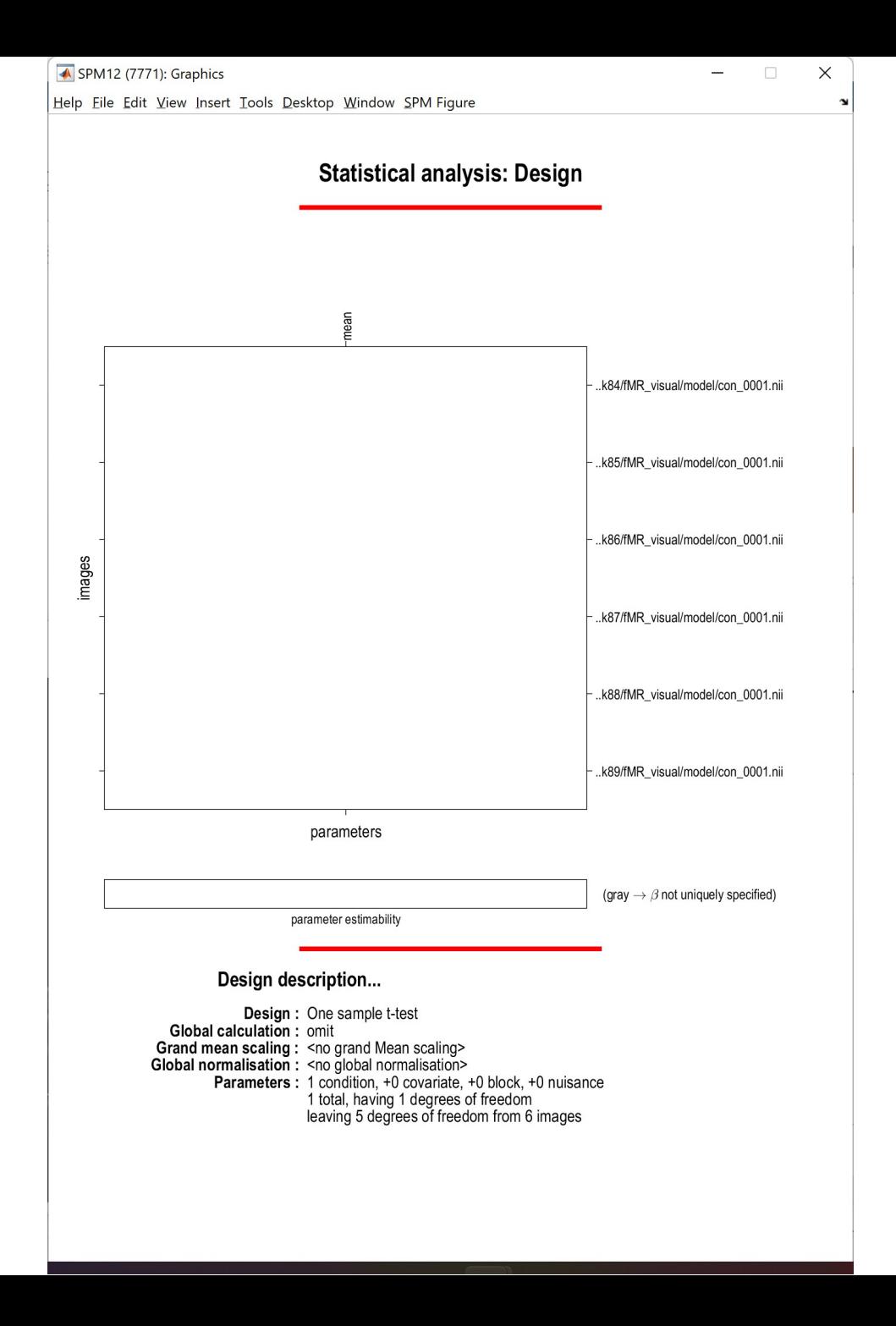

## 9. Model estimation (group mean)

**MENU:** Estimate

### **BATCH EDITOR:**

a) Select SPM.mat … select *SPM.mat*

b) Run batch

### 10. Results – define contrast (group mean) SPM contrast manager

**MENU:** Results Select SPM.mat

#### **SPM contrast manager:**

- a) Define new contrast Name: group*\_mean\_Left* type: *t-contrast* contrast: *1* …submit
- b) OK
- Done

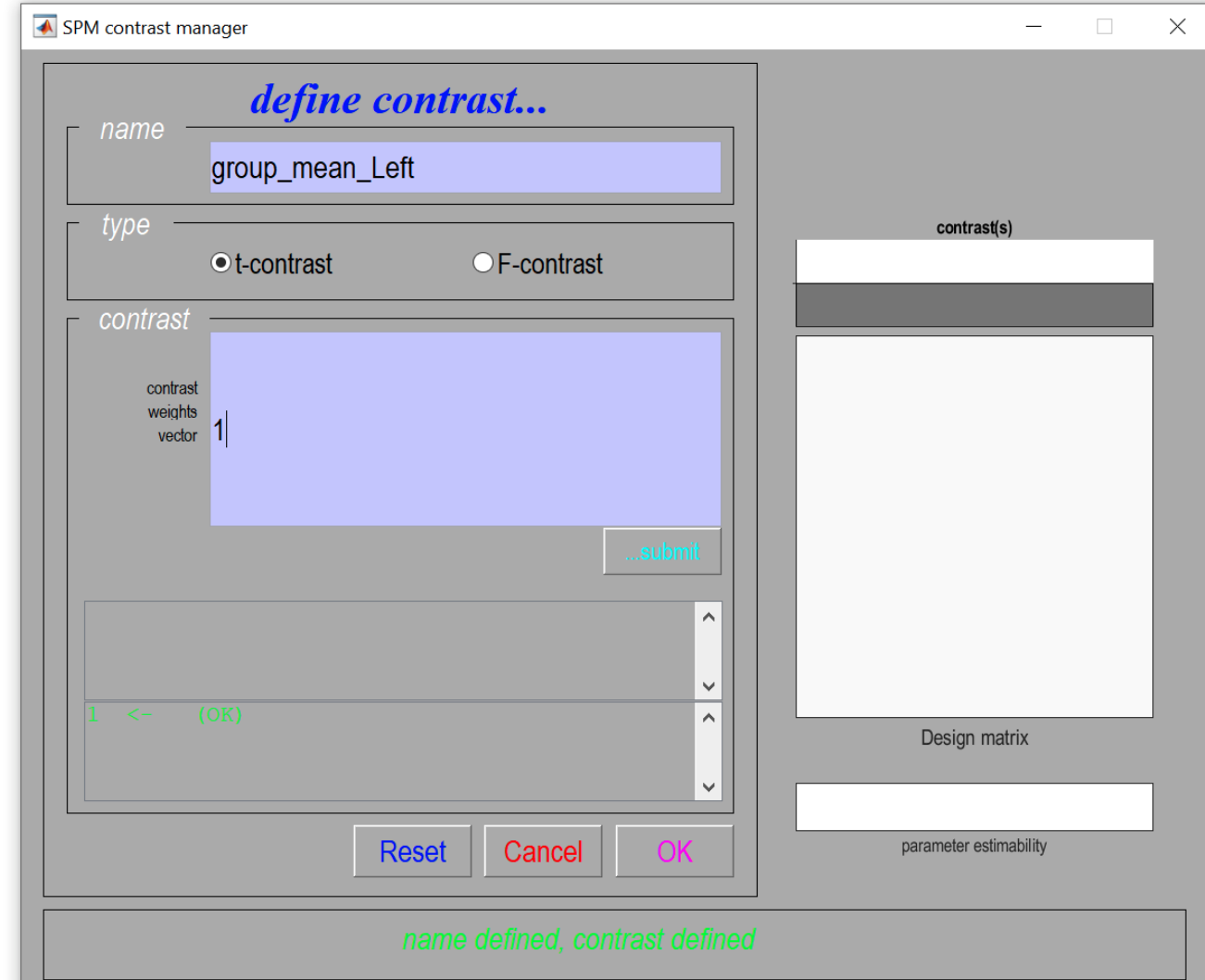

## 11. Results (group mean)

### **RESULTS:**

apply masking … none P value adjustment to control … **none** Threshold {T or p value} … 0.001 & extent threshold {voxels} … 25

# **SPMmip**<br>48, -14, 52]

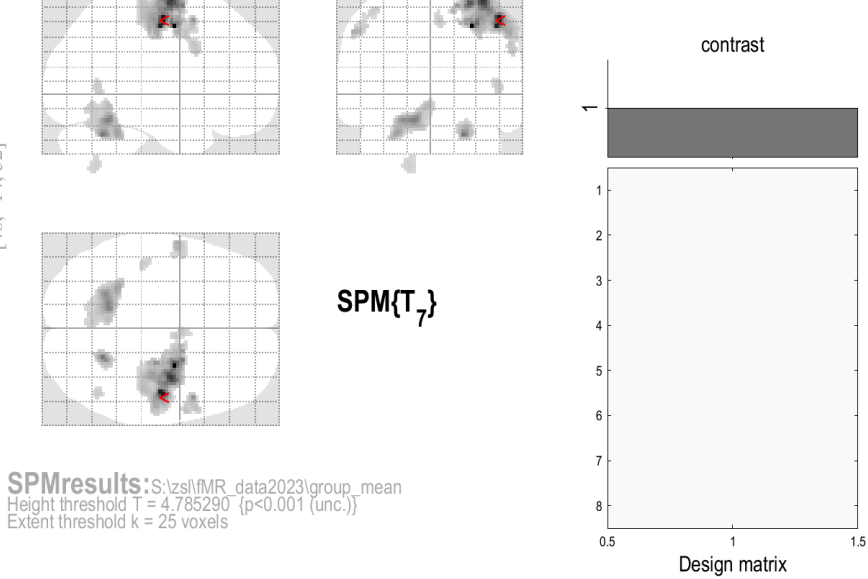

group mean Left

#### Statistics: *p-values adiusted for search volume*

Height threshold:  $T = 4$ .

Extent threshold:  $k = 25$ 

FWED: 17.528, FDRD: Inf. FWEC: 92, FDRC: 66

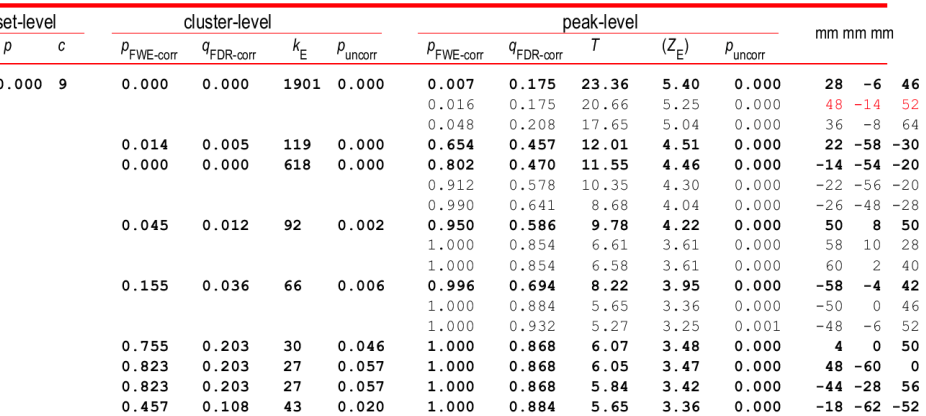

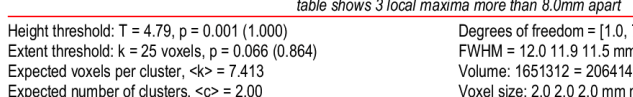

 $7.01$ n mm mm; 6.0 6.0 5.8 {voxels} voxels =  $926.2$  resels Voxel size: 2.0 2.0 2.0 mm mm mm; (resel = 207.23 voxels)

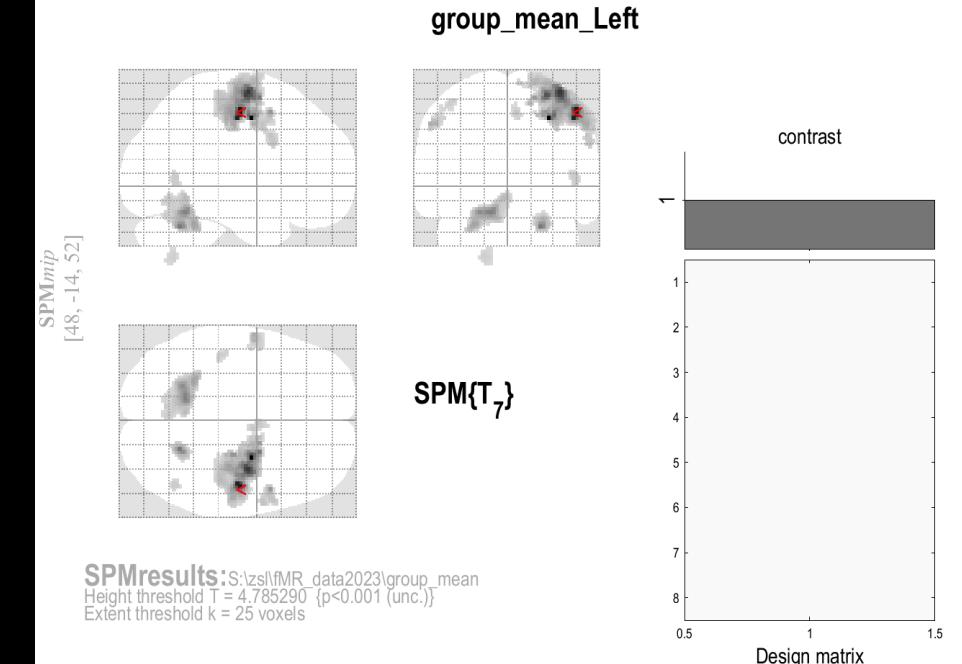

#### Statistics: *p-values adjusted for search volume*

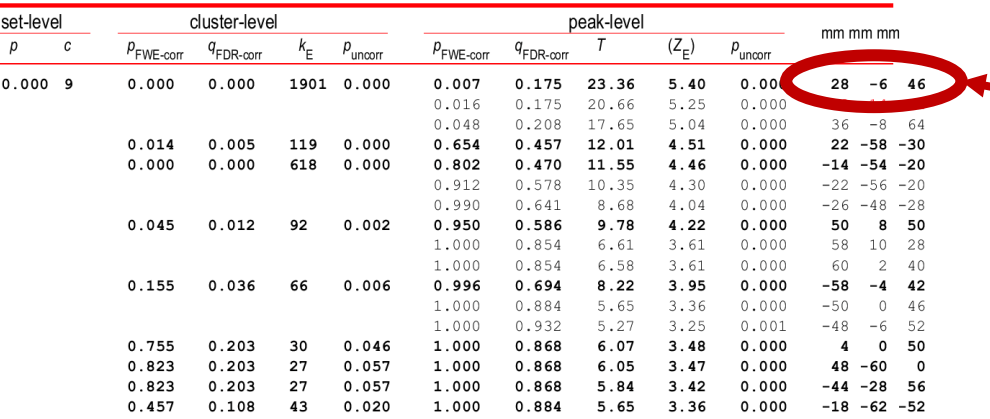

#### table shows 3 local maxima more than 8.0mm apart

Height threshold:  $T = 4.79$ ,  $p = 0.001$  (1.000) Extent threshold:  $k = 25$  voxels,  $p = 0.066$  (0.864) Expected voxels per cluster,  $\langle k \rangle$  = 7.413 Expected number of clusters, <c> = 2.00 FWEp: 17.528, FDRp: Inf, FWEc: 92, FDRc: 66

Degrees of freedom =  $[1.0, 7.0]$ FWHM = 12.0 11.9 11.5 mm mm mm; 6.0 6.0 5.8 {voxels} Volume: 1651312 = 206414 voxels = 926.2 resels Voxel size: 2.0 2.0 2.0 mm mm mm; (resel = 207.23 voxels) Coordinates of maximal activation in MNI space

#### Use

<https://bioimagesuiteweb.github.io/webapp/mni2tal.html> To find the brain area, which is activated:

#### List of Brodmann areas: [https://en.wikipedia.org/wiki/Brodmann\\_area](https://en.wikipedia.org/wiki/Brodmann_area)

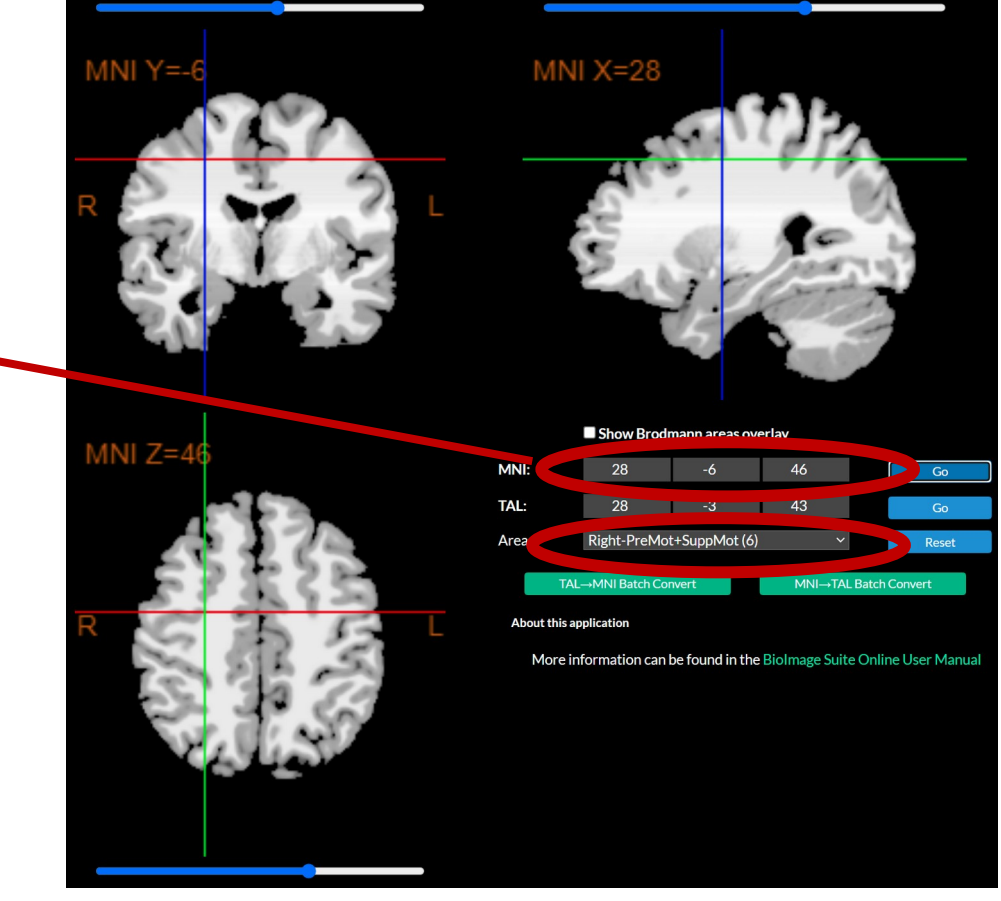

## Display Results

Results can be displayed with **overlay** command (in results window, Slices, Section, Montage)

As a background image use the MNI ter images from the %SPM12%/canonical/avg\*.nii

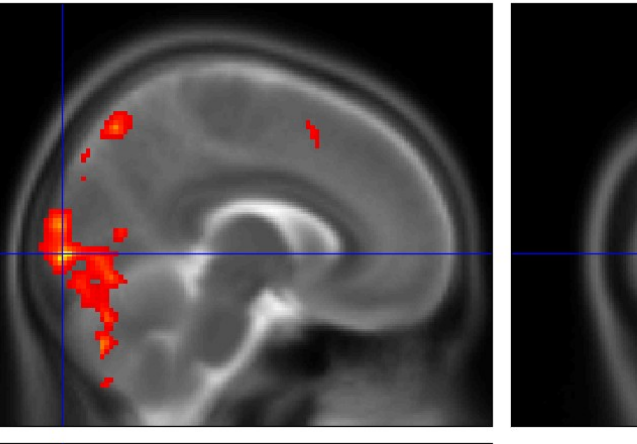

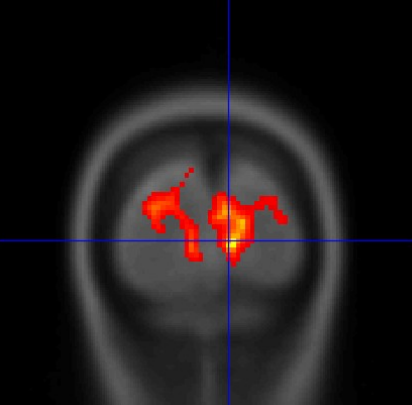

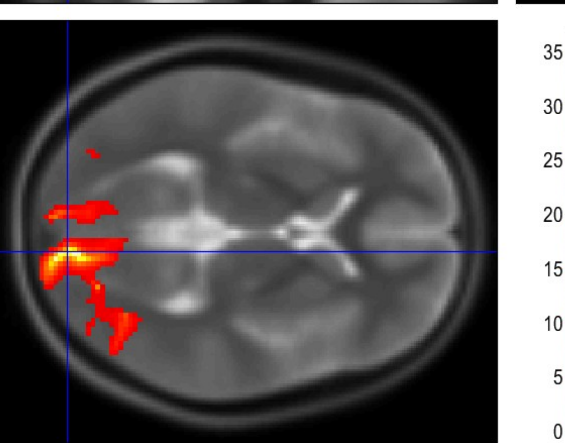

## Homework

- Do the 1st-level analysis for both hands in all eight measured subjects. Folow the pipeline from the 2nd excercise.
- Do the group analysis folowing the pipeline from the 2nd excercise. Show the mean activation in the group for left (con\_ 0001) and right (con\_0002) hand.
- Describe and Display results of the 2nd-level analysis, find main areas with statisticaly significant activations (up to three main areas). Use MNI atlas by your own choice.

Hint: batch editor is programable and could be helpful with the repeating commands